# MALA MEDIATED MATHEMATICS

# GUIDELINES IN USING PLATO WEBSITE

# ENCOMPASSING COURSES MAO1: PRE-ALGEBRA MAO7: ELEMENTARY ALGEBRA

Compiled by: Dr. Joni Al-Hihi Professor Deborah Wolfson August 2007  Go to your internet web browser and type in the website: <u>https://asalgebra.platoweb.com</u> to get to the home page.

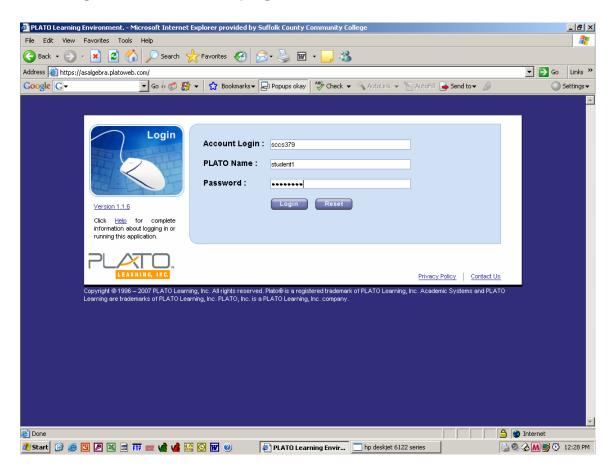

#### 2. Account login: sccs379

- **PLATO name:** (student 2) Type in your PLATO name which is the first six letters of your last name and the first initial of your first name. If your last name is less than six letters, then type in your entire last name and the first initial of your last name. (Your PLATO name will be shorter)
- **Password:** This is your six digit student ID# omitting the initial zero.

| Suffolk County Community College 379 - Microsof     | t Internet Explorer provided by Suffolk County Community College                  | _ 8 ×            |
|-----------------------------------------------------|-----------------------------------------------------------------------------------|------------------|
| le Edit View Favorites Tools Help                   |                                                                                   | A 1997           |
| 🕽 Back 🔹 💮 🖌 💌 😰 🏠 🔎 Search 🤌                       | 📩 Favorites 🚱 🔗 - 🌽 🔟 - 📒 🔏                                                       |                  |
| Idress 🗃 http://asalgebra.platoweb.com/Common/PLEHc | me.aspx                                                                           | 🔽 🔁 Go 🛛 Links » |
| oogle 🖸 🗸 🔽 🔽 🐨 🖓 🖁                                 | 🛉 🛨 👷 Bookmarks 🛛 📮 Popups okay 🛛 🍣 Check 👻 🔦 AutoLink 👻 🔚 AutoFill 🍙 Send to 🕶 🖉 | 🔘 Settings 🗸     |
| Suffolk County Community College<br>19              | Messages Discussions                                                              | <u> </u>         |
| Assignments Progress                                | 💽 Home 🕜 Help 🚳 Logout                                                            |                  |
|                                                     |                                                                                   |                  |
|                                                     |                                                                                   |                  |
| Welcome student 2 !                                 |                                                                                   |                  |
| Announcements                                       | Assignments Reminder                                                              |                  |
|                                                     | Section : G-MA07-907-1758-AI-Hihi                                                 |                  |
|                                                     | Section : G-MA07-907-1758-AI-Hihi<br>Assignment : MA07_1                          |                  |
|                                                     | Due on Tuesday, July 22, 2008                                                     |                  |
|                                                     |                                                                                   |                  |
|                                                     |                                                                                   |                  |
| Communications & Orientation                        |                                                                                   |                  |
| 0 new message(s)                                    |                                                                                   |                  |
| 0 new discussion responses                          |                                                                                   |                  |
| <u>(s)</u>                                          |                                                                                   |                  |
| Resources                                           |                                                                                   |                  |
|                                                     |                                                                                   |                  |
|                                                     |                                                                                   | _                |
|                                                     |                                                                                   |                  |
|                                                     |                                                                                   |                  |
| Done                                                |                                                                                   | 💌 Internet       |

3. In the Assignments Reminder box, click on the Course Assignment: MA01 or MA07

| 🚰 Suffolk County Community College 379 - Microsoft Internet Explorer provided by Suffolk County Community College |                    |
|----------------------------------------------------------------------------------------------------|--------------------|
| File Edit View Favorites Tools Help                                                                               | 1                  |
| 😮 Back 🔹 🕥 🗸 📓 🏠 🔎 Search 🤺 Favorites 🚱 🔗 + 🌺 🖬 🔹 🛄 🕉                                                             |                    |
| Address 🕘 http://asalgebra.platoweb.com/Assignment/TakeAssignment.aspx                                            | Links »            |
| Google 💽 - 🖉 Go 🗄 🐉 - 🏠 Bookmarks - 📮 Popups okay 🥙 Check - 🔨 AutoLink - 🐚 AutoFill 🍙 Send to - 🖉 Coogle          | tings <del>v</del> |
| Suffolk County Community College Messages Discussions                                                             | <b>^</b>           |
| Assignments Progress Assignment Logout                                                                            |                    |
|                                                                                                    |                    |
|                                                                                                    |                    |
|                                                                                                    |                    |
| Course :Select  Assignments for:                                                                                  |                    |
| Assignments for: Show me                                                                                          |                    |
| 🔒 locked 👉 mastered 📧 exempt 🔾 not started 👄 in Progress 🔴 completed                                              |                    |
|                                                                                                    |                    |
|                                                                                                    |                    |
|                                                                                                    |                    |
|                                                                                                    |                    |
|                                                                                                    |                    |
|                                                                                                    |                    |
|                                                                                                    |                    |
|                                                                                                    |                    |
|                                                                                                    |                    |
|                                                                                                    |                    |
|                                                                                                    | -                  |
| Done     Done     Done     Done                                                                                   |                    |
| 🥂 Start 🞯 🧭 🖪 🖉 🗮 📾 🎹 🚃 🍿 🏰 🧱 闷 🗑 🎯 🜒 🖉 🖉 🕼 🖉 🕼 🖗 🖉 🖉 🖉 🖉 🖉 🖉 🖉 🖉 🖉 🖉 🖉 🖉 🖉                                       | :32 PM             |

4. Under Course: Select the course MA01 or MA07
 Assignments for: Select the course
 Letter - MA01 – 907 - SECT # - Instructor
 Letter - MA07 – 907 - SECT # - Instructor
 Show Me: Click on Show Me

OMIT PAGE

| 🚰 Suffolk County Community College 379 - Microsoft Internet Explo     | orer provided by Suffolk County | Community College |                      |           |                         |
|-----------------------------------------------------------------------|---------------------------------|-------------------|----------------------|-----------|-------------------------|
| File Edit View Favorites Tools Help                                   |                                 |                   |                      |           | 2                       |
| 🚱 Back 🔹 🕥 👻 😰 🏠 🔎 Search   Favorites 🗟                               | છિ 🝰 - 🍃 📼 - 🗾                  | -26               |                      |           |                         |
| Address 💩 http://asalgebra.platoweb.com/Assignment/TakeAssignment.asp |                                 |                   |                      |           | 🖌 🔁 Go 🛛 Links 🌺        |
| Google 🕞 🗸 🗹 Book                                                     | marks 👻 🔁 Popups okay 🛛 🍄 Che   | ck 👻 🐔 AutoLink 🤜 | • 📔 AutoFill 🔒 Ser   | nd to 👻 🖉 | 🔘 Settings <del>v</del> |
| Suffolk County Community College<br>379                               | Messages C                      | liscussions       |                      |           | <u> </u>                |
| Assignments Progress                                                  | — н                             | ome 🕜 Help        | 🕝 Logout             |           |                         |
|                                                                       |                                 | Ŭ                 | Ŭ                    |           |                         |
|                                                                       |                                 |                   |                      |           |                         |
|                                                                       |                                 |                   |                      |           |                         |
| Course: MALA-MA01                                                     |                                 |                   |                      |           |                         |
| Assignments for: G-MA01-907-1758-Al-Hihi 🔽 🤇 Sh                       | ow me                           |                   |                      |           |                         |
| Title                                                                 | Status                          | Due Date          | Assigned By          |           |                         |
| □ MA01_1                                                              | 🎒 Open                          | 7/22/2008         | DO NOT<br>DELETE, EC |           |                         |
| < 1                                                                   | ▶ Page 1 of 1                   |                   |                      |           |                         |
| 🔒 locked 🥁 mastered 📧 exempt Ο                                        | not started 🛛 😑 in Pr           | ogress 😑          | completed            |           |                         |
|                                                                       |                                 |                   |                      |           |                         |
|                                                                       |                                 |                   |                      |           |                         |
|                                                                       |                                 |                   |                      |           |                         |
|                                                                       |                                 |                   |                      |           |                         |
|                                                                       |                                 |                   |                      |           |                         |
|                                                                       |                                 |                   |                      |           |                         |
|                                                                       |                                 |                   |                      |           | -                       |
| E Done                                                                |                                 |                   |                      |           |                         |
| 🎢 Start 🔞 🚎 🖪 🗶 🖼 📅 📅 🐖 📌 🏰 🌆 🔯 😿 🔬                                   | Suffolk County Com              | m 🕅 Plato2007Tr   | .doc - Micros        | 0 A       | M 📑 💮 12:41 PM          |

# 5. Under Title:

Look for course and click on **Open**. This brings you into your individual course and indicates what sections you have completed.

| 🚰 Suffolk County Community College 379 - Microsoft Internet Explorer provided by Suffolk County Com | munity College        |                |            | _ 8 ×                   |
|----------------------------------------------------------------------------------------------------|-----------------------|----------------|------------|-------------------------|
| File Edit View Favorites Tools Help                                                                 |                       |                |            | <b></b>                 |
| 🕒 Back 🔹 🕥 🖌 🙎 🏠 🔎 Search 🤺 Favorites 🤣 😥 🎍 🕅 🔹 📒 🖓                                                 | •                     |                |            |                         |
| Address 🙆 http://asalgebra.platoweb.com/Assignment/TakeAssignment.aspx                              |                       |                |            | 🔁 Go 🛛 Links 🂙          |
| Google 🕞 🗸 💽 Go b 🧭 🎦 👻 Bookmarks 🗸 🔁 Popups okay                                                   | 🐴 AutoLink 👻 📔        | AutoFill 🍙 Ser | nd to 👻 🖉  | 🔘 Settings <del>v</del> |
| Suffolk County Community College Messages Disc<br>379                                               | ussions               |                |            | <u> </u>                |
| Assignments Progress Home                                                                           | e 🕜 Help 🏾 🛞          | Logout         |            |                         |
|                                                                                                    |                       |                |            |                         |
|                                                                                                    |                       |                |            |                         |
| Course: MALA-MAD1 💌                                                                                 |                       |                |            |                         |
| Assignments for: G-MA01-907-1758-Al-Hihi V Show me                                                  |                       |                |            |                         |
|                                                                                                    |                       |                |            |                         |
| MA01_1 Read Instructions                                                                            | Enter Validat         | ion Code       |            |                         |
|                                                                                                    |                       |                |            |                         |
|                                                                                                    |                       | _              |            |                         |
| 1 2                                                                                                 |                       |                |            |                         |
| B. F1: Whole Numbers                                                                                | Mastery Status        | Status         |            |                         |
| 1. F1.1 Whole Numbers I                                                                             |                       |                |            |                         |
| Overview                                                                                            | ()                    | 0              |            |                         |
| Explain                                                                                             | ()                    | 0              |            |                         |
| Apply                                                                                               | ()                    | 0              |            |                         |
| Homework                                                                                            | ()                    | 0              |            |                         |
| Evaluate                                                                                            | ()                    | 0              |            |                         |
| 🔒 locked 🐈 mastered 📧 exempt 💿 not started 👄 in Progr                                               | ess 🔵 com             | pleted         |            |                         |
|                                                                                                    |                       |                |            | •                       |
| e Done                                                                                              |                       |                | 💿 📄 🔮 Inte | rnet                    |
| 🏄 Start 🞯 🥭 🖪 🖉 🔣 🗃 🎹 🔤 🏰 🏰 🔛 🔯 🕑 🔛 🥥 🖉 🤌                                                           | 🔄 Plato2007Tr.doc - I | Micros         | 0.6        | 🚺 📑 🕑 12:49 PM          |

6. Note your **mastery status and status**, this section indicates the areas you have completed. **Click** on the section in which you want to start at.

| 🗿 Suffolk County Community College 379 - Microsoft Internet Explorer provided by Suffolk County I | Community College                 |                        |
|---------------------------------------------------------------------------------------------------|-----------------------------------|------------------------|
| File Edit View Favorites Tools Help                                                               |                                   | A.                     |
| 🕒 Back 🔹 🕥 🖌 📓 🏠 🔎 Search 👷 Favorites 🚱 🔗 🎍 🖬 🔹 📒                                                 | -26                               |                        |
| Address 🕘 http://asalgebra.platoweb.com/Assignment/TakeAssignment.aspx                            |                                   | 💽 🔁 Go 🛛 Links 🎇       |
| Google 💽 - Go 🖗 🌮 🐇 - 🔓 Bookmarks - 🖵 Popups okay 👫 Che                                           | ck 👻 🔦 AutoLink 👻 📔 AutoFill 🍺 Se | nd to 🗸 🥖 🔘 Settings 🗸 |
| Suffolk County Community College Messages 2379                                                    | Discussions                       | <u> </u>               |
| Assignments Progress                                                                              | ome 🕜 Help 🐻 Logout               |                        |
|                                                                                                   |                                   |                        |
|                                                                                                   |                                   |                        |
| Course: MALA-MA01 🔻                                                                               |                                   |                        |
| Assignments for: G-MA01-907-1758-Al-Hihi 💽 Show me                                                |                                   |                        |
|                                                                                                   |                                   |                        |
| MA01_1 Read Instructions                                                                          | Enter Validation Code             |                        |
|                                                                                                   |                                   |                        |
| 12                                                                                                |                                   |                        |
| B. F1: Whole Numbers                                                                              | Mastery Status Status             |                        |
| 1. F1.1 Whole Numbers I                                                                           |                                   |                        |
| Overview                                                                                          | () 🔘                              |                        |
| Explain                                                                                           | () O                              |                        |
|                                                                                                   | () 🔘                              |                        |
| Homework                                                                                          | () O                              |                        |
| Evaluate                                                                                          | () 🔘                              |                        |
| 🔒 locked 👉 mastered 🖲 exempt 🕒 not started 👄 in Pr                                                | ogress 😑 completed                |                        |
|                                                                                                   |                                   |                        |
| Done                                                                                              |                                   | Internet               |
| 🦺 Start 🞯 🥥 🖪 🖉 🔣 📾 🃅 🔤 📌 🍁 🌿 🚫 👿 🌒 👘 🦸 Suffolk County Com                                        | m 🔄 Plato2007Tr.doc - Micros      | 🧐 🏠 📶 🛒 🕙 12:50 PM     |

- 1. **Overview** A practice test covering all the material of the chapter. This is a good review for the paper exam.
- Explain This section is the actual lesson instruction. Be sure to complete each section. You may go through this as many times as necessary. Head phones should be used to maximize understanding.
- **3. Apply** These are practice problems. Be sure to complete each section. You may go through this as many times as necessary but only the first score is saved. This score does not affect your grade.
- 4. Homework Lists samples assignment problems in the text that correlate with PLATO website.
- 5. Evaluate This test should be taken after completing both Explain and Apply. You need to score a 75% or higher to continue on to the subsequent section.
- If you are just beginning, Click on Explain

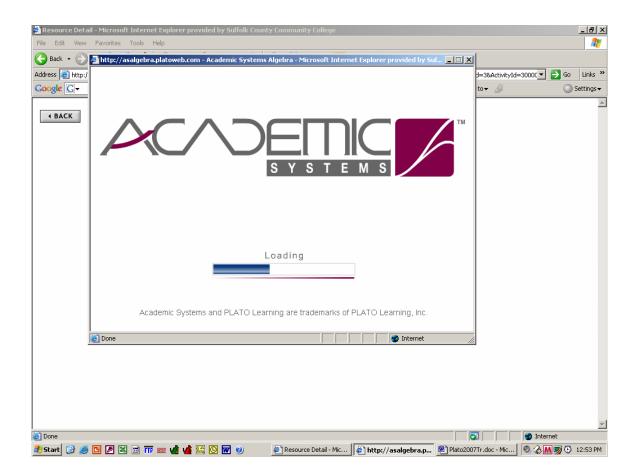

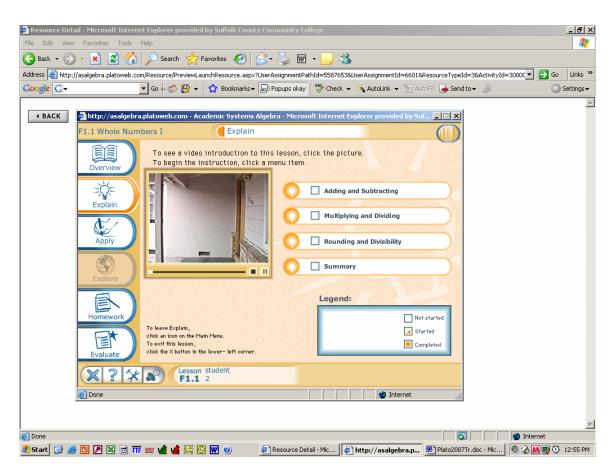

When in **Explain**, click on the section that you are up to. Note the legend to keep track of sections that you have started, completed or have not yet started. Use the arrow on the bottom right to navigate through explain.

Headphones are necessary to receive the audio explanations of the course.

After Explain, navigate to **Apply** to complete some practice exercises. As you complete each question, PLATO gives you immediate feed back on correct and incorrect answers, demonstrating the correct procedure to answer each question. You may repeat the Apply section as many times as you need to but keep in mind, PLATO only saves the score of your first attempt.

After Apply, navigate to **Evaluate** to complete exercises to assess your progress.

| Tests Thtp://asalgebra.platoweb.com/Resource/PreviewLaunchResource.aspx7UserAssignmentPathId=55076538UserAssignmentId=66018ResourceTypeId=38ActivityId=30001 Go   Go Go Go Go Go Go Go For Co Go Go For Co Go For Co For Co <                                                                                                    |               |                            | er provided by Suffolk County Community  | College                                |                              |                        |
|----------------------------------------------------------------------------------------------------|---------------|----------------------------|------------------------------------------|----------------------------------------|------------------------------|------------------------|
| ess in http://ssalgebra.platoweb.com/Resource/PreviewLaundrResource.aspx7UserAssignmentPathId=55976538UserAssignmentId=66018ResourceTypeId=38ActivityId=3000C i i i i i i i i i i i i i i i i i i                                                                                                    | G Back - G    |                            | arch 🤺 Favorites 🔗 🔗 🛃                   | w • 🗔 🎎                                |                              |                        |
| BACK Integrating and Divisibility I of 12 Round 546 to the nearest ten: Round 546 to the nearest ten: Round 546 to the n                                                                                                    |               |                            |                                          |                                        | &ResourceTypeId=3&ActivityIc | f=3000C 💌 🄁 Go 🛛 Links |
| F1.1 Whole Numbers I       Rounding and Divisibility       I of 12         Round 546 to the nearest ten:       Round 546 to the nearest hundred:         Overview       550       500         Explain       S50       500         Explain       Explain       Image: Signal Signal S | Google G-     | ▼ Go ♦                     | 🍏 🤔 👻 🔛 Bookmarks 🔻 🖃 Popups ok          | ay 😽 Check 👻 🔨 AutoLink 👻 📔 A          | utoFill 🔒 Send to 🗸 🖉        | Settings               |
| F1.1 Whole Numbers I       Rounding and Divisibility       I of 12         Round 546 to the nearest ten:       Round 546 to the nearest hundred:         Overview       550       500         Explain       S50       500         Explain       Explain       Image: Signal Signal S | <b>4</b> BACK | 🖉 http://asalgebra.platowe | eb.com - Academic Systems Algebra - Micr | osoft Internet Explorer provided by Si |                              | -                      |
| Overview     550     500     500     500     500     500     500     500     500     500     500     500     500     500     500     500     500     500     500     500     500     500     500     500     500     500     500     500     500     500     500     500     500     500     500     500     500     500     500     500     500     500     500     500     500     500     500     500     500     500     500     500     500 <td></td> <td></td> <td>16</td> <td>16</td> <td></td> <td></td>                                                                                                    |               |                            | 16                                       | 16                                     |                              |                        |
| Explain<br>Apply<br>Explore<br>Homework<br>Homework                                                                                                    |               | Overview                   |                                          |                                        | ndred:                       |                        |
| Explore<br>Homework<br>Evaluate                                                                                                    |               | Explain                    |                                          |                                        |                              |                        |
| Homework<br>Evaluate                                                                                                    |               |                            |                                          |                                        |                              |                        |
| Evaluate                                                                                                    |               |                            |                                          |                                        |                              |                        |
|                                                                                                    |               | Evaluate                   |                                          |                                        |                              |                        |
| Score Quiz                                                                                                    |               |                            | F1.1 2                                   | Score Quiz                             |                              |                        |
| 🙆 Done                                                                                                    |               | 🙆 Done                     |                                          | Internet                               | 1.                           |                        |
|                                                                                                    |               |                            |                                          |                                        |                              |                        |
| oone<br>  atart 🕝 🥭 🖸 🖉 🔣 🖻 🃅 🚥 🍁 👍 🚟 🚫 🐨 🌒 🛛 🖗 Resource Detail - Mic 🕼 http://asalgebra.p 🗑 Plato2007Tr.doc - Mic 🖗 🖉 🕅 🔮 12:56 PM                                                                                                    | 🗐 Done        |                            |                                          | Dated Mr. 1891                         |                              |                        |

When you have completed the Evaluate go to Score Quiz.

| File Edit View               | - Microsoft Internet Explorer provided by Suffolk County Community College<br>Favorites Tools Help                                                                                                    | _ B ×      |
|------------------------------|----------------------------------------------------------------------------------------------------|------------|
| Address Attp://<br>Coogle G+ | salgebra.platoweb.com/Resource/PreviewLaunchResource.aspx?UserAssignmentPathId=55876538UserAssignmentId=66018ResourceTypeId=38ActivityId=3000C  Go $4 \otimes 25 \times 25$ Bookmarks Bookmarks Bropups okay $4 \otimes 25$ Check $4 \otimes 4$ AutoLink $4 \otimes 25$ Bookmarks Compared to the source to the source | So Links ≫ |
|                              | You did not answer the following item(s):         g         Apply         Explore         Explore         Homework         Return to Quiz         Score Quiz                                                                                                    |            |
|                              | Evaluate                                                                                                    |            |
| ど Done                       | 🖸 🖉 🐹 🗊 🃅 🚃 📌 🌿 🔯 🖸 🗑 🌒 🖉 🎉 Resource Detail - Mic 🤯 http://asalgebra.p 🗑 Plato2007Tr.doc - Mic 🖗 🔬                                                                                                    |            |

Click on either **Return to Quiz** if you want to complete problems that you did not answer or **Score Quiz** if you have completed the quiz.

| Resource Deta   | ail - Microsoft Internet E | xplorer provided by Suffolk County Comn     | nunity College                    |                     |                           |                              |          |
|-----------------|----------------------------|---------------------------------------------|-----------------------------------|---------------------|---------------------------|------------------------------|----------|
| File Edit View  | Favorites Tools Hel        | p                                           |                                   |                     |                           |                              | <b>R</b> |
| 🄆 Back 🔹 🕥      | ) - 💌 😫 🏠 🍃                | 🔎 Search 🤺 Favorites  🔗 🖓 🗸                 | 🍃 📼 • 🔜 🞝                         | 8                   |                           |                              |          |
| ddress 🙆 http:/ | //asalgebra.platoweb.com/R | esource/PreviewLaunchResource.aspx?UserAssi | ignmentPathId=558765              | i38UserAssignmentId | =6601&ResourceTypeId=3&Ac | tivityId=30000 💌 🌛 Go 🛛 Link | ks "     |
| Google C-       | •                          | Go 🌵 🍏 🤔 👻 🔛 Bookmarks 👻 😓 Pop              | ups okay 🛛 🍣 Check                | 👻 🐔 AutoLink 👻      | 📔 AutoFill 🔒 Send to 🗸 🍐  | 🖉 💿 Settin                   | gs∓      |
|                 |                            |                                             |                                   |                     |                           |                              | ŀ        |
|                 | 🖉 http://asalgebra.pl      | atoweb.com - Academic Systems Algebra       | - Microsoft Interne               | t Explorer provide  | d by Suf 💶 🗙              |                              |          |
|                 | F1.1 Whole Numbe           | ers I Quiz                                  |                                   |                     |                           |                              |          |
|                 |                            | Here are the                                | results of your qu                | iz.                 | The second                |                              |          |
|                 | Overview                   | REERE                                       |                                   | Yahan ATU           | A REAL R                  |                              |          |
|                 |                            |                                             | Your                              | Possible            | Percent                   |                              |          |
|                 | =Q=                        | Explain and Apply:                          | Score                             | Score               | Correct                   |                              |          |
|                 | Explain                    | -                                           | 0                                 |                     | 507                       |                              |          |
|                 |                            | Multiplying and Dividing                    | 2                                 | 4                   | 50%                       |                              |          |
|                 | Apply                      | Adding and Subtracting                      | 2.75                              | 4                   | 69%                       |                              |          |
|                 |                            | Rounding and Divisibility                   | 4                                 | 4                   | 100%                      |                              |          |
|                 |                            | Total                                       | 8.75                              | 12                  | 73%                       |                              |          |
|                 | Explore                    |                                             |                                   |                     |                           |                              |          |
|                 |                            | You have cor<br>Review 1                    | npleted this lesso<br>(tems Print | n.                  | × % %                     |                              |          |
|                 | Homework                   | Keview 2                                    | Print                             | ~ % ~ % ~ %         | Tola Color                |                              |          |
|                 |                            |                                             |                                   |                     |                           |                              |          |
|                 |                            |                                             |                                   |                     | 9/0 9/0 9/0               |                              |          |
|                 | Evaluate                   |                                             | A PARA PARA                       |                     |                           |                              |          |
|                 |                            | F1.1 2                                      |                                   |                     | $(\Box \square)$          |                              |          |
|                 | Done                       |                                             |                                   | 💮 Inte              | rnet                      |                              |          |
|                 |                            |                                             | ,,,                               | , , ,-              | 10                        |                              |          |
|                 |                            |                                             |                                   |                     |                           |                              |          |
| 1               |                            |                                             |                                   |                     |                           | 💙 Internet                   | ľ        |
| 🛚 Start 🔯 🥭     | ) 🖸 🖉 🗶 🖻 🎹 🕿              | 🗷 🍓 🍓 🔯 🔯 🐨 🥥 🛛 🚑 Re:                       | source Detail - Mic…              | http://asalgel      | bra.p 🛃 Plato2007Tr.doc - | Mic 🥘 🏡 🔜 🕙 1:02             | PM       |

Score Quiz will give you a total score and a breakdown. You need a total score of 75% to move on to the next section

At this point, you may review your evaluative to see how you scored on each problem. PLATO demonstrates the correct way to solve each problem. Once you pass this section, you cannot go back to review the Evaluative.

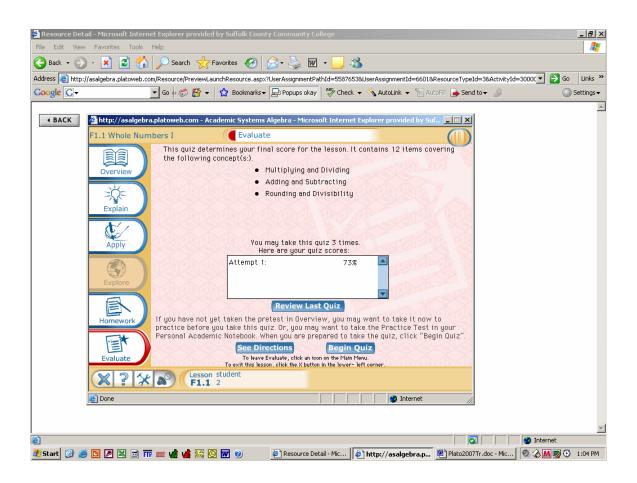

You may take the Evaluative three times to achieve 75% mastery. If you have not achieved 75% mastery by the third time, please see your instructor.

To leave this section and proceed on to the next section, click on **File** and **Quit** in the upper right hand corner. Then click on **Quit** in the lower, center section of the screen. This will take you to the section selection page and you may begin the next section.

### GOOD LUCK!!!

## Quick Sign on Directions:

- Go to your internet web browser and type in the website: <u>https://asalgebra.platoweb.com</u> to get to the home page.
- 2. Account login: sccs379

**PLATO name:** (student 2) Type in your PLATO name which is the first six letters of your last name and the first initial of your first name. If your last name is less than six letters, then type in your entire last name and the first initial of your last name. (Your PLATO name will be shorter)

**Password:** This is your six digit student ID# omitting the initial zero.

- 3. In the Assignments Reminder box, click on the Course Assignment: <u>MA01</u> or <u>MA07</u>
- Under Course: Select the course MA01 or MA07
   Assignments for: Select the course
   Letter MA01 907 SECT # Instructor
   Letter MA07 907 SECT # Instructor

Show Me: Click on Show Me

### 5. Under Title:

Look for course and click on **Open**. This brings you into your individual course and indicates what sections you have completed.

6. Note your **mastery status and status**, this section indicates the areas you have completed. **Click** on the section in which you want to start at.